# Welcome to the UUSS Auction website!

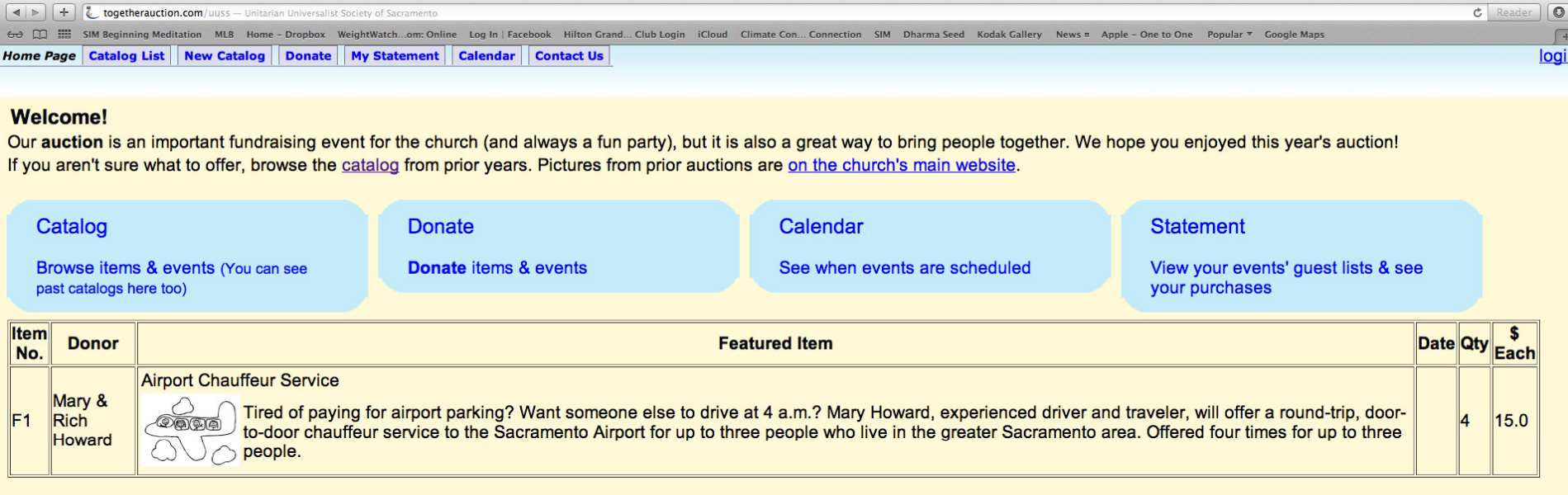

#### **Gift Certificates are Available!**

Contact the auction committee or go to the auction table in fellowship hall to purchase gift certificates

The auction committee chairs this year are: Christine Webb-Curtis and Mary Howard.

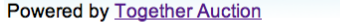

Help **About this Website**  **Privacy Policy** 

**W3C HTML** 

When the Home Page opens, go to the upper right corner and click on LOGIN. When the new page opens, type your 7 digit phone number with a hyphen. The last 4 digits are your Pin. Click LOGIN.

#### Login using your phone number and PIN

You may already be registered - try using the last 4 digits of your phone as your PIN.

We encourage you to change your PIN after you sign in - use the Edit link next to your address on your Statement page.

To register, login with your phone number to make a blue "I'm new" link appear below.

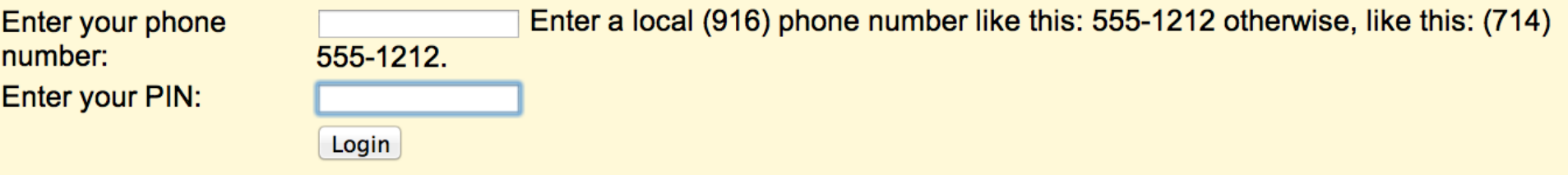

You may need to select a name if you offered items with someone else last year. Click on the name under which you wish to donate. Add your name if you are not in the system.

## **PIN is correct - Confirm Login Name**

Your phone number is shared by several names. Please click on your name below to proceed.

**Name** Mary & Rich Howard **Rich Howard and Cathy George Ministry Circle** 

I'm new - Add Me -- Click here if you don't see your name listed.

### Click on the "Donate" box. Feel free to play around with the other boxes!

#### **Welcome!**

Our auction is an important fundraising event for the church (and always a fun party), but it is also a great way to bring people together. We hope you enjoyed this year's auction!

If you aren't sure what to offer, browse the catalog from prior years. Pictures from prior auctions are on the church's main website

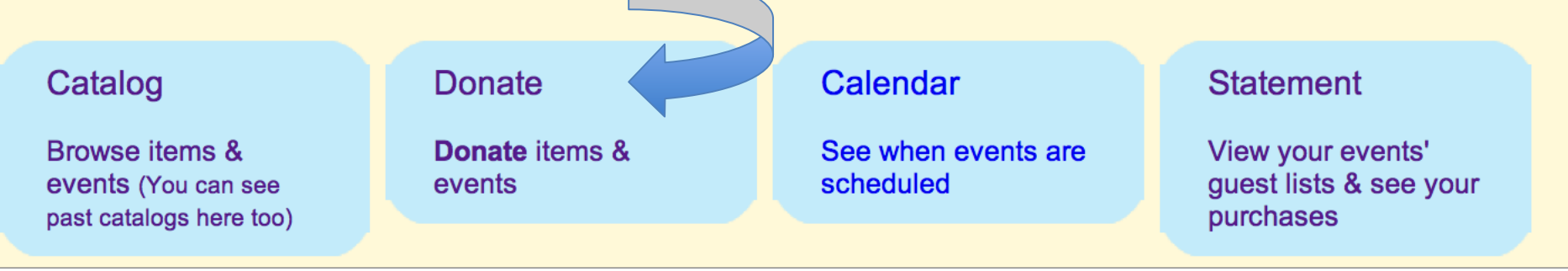

#### Here you can donate a new item or select an item from last year's auction and donate it again. If you want to enter a new item, skip to slide #9.

**Mary & Rich Howard** Edit 2732 Garfield Ave Carmichael CA 95608-4761

Click here to print this statement. Click here to email this statement.

Donate a new item see Other Years box (below) to RE-OFFER items from prior auctions

-Other Years A Rose in the Wintertime **New Discoveries Auction Statement** 

Online at http://togetherauction.com/uuss/statement/id/225

To select an item from last year's auction, go to the box that says "Other Years" and click on 2011 or A Rose in the Wintertime. Then click on "jump down to donations".

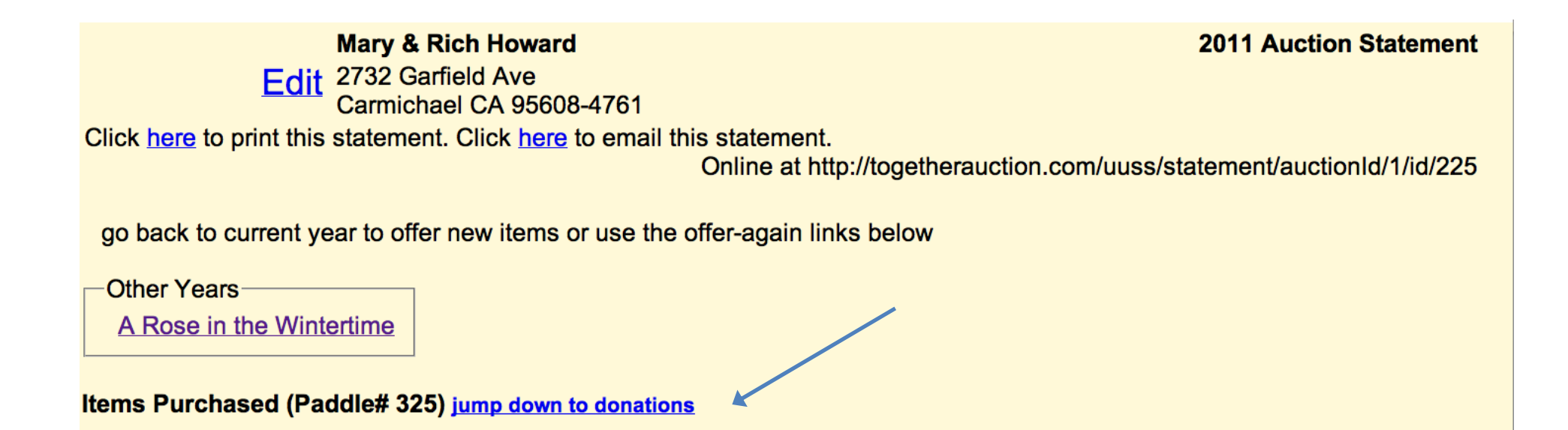

### On the new page, find the item you want to select. On the left side, click on "Offer Again"

#### **Items Donated jump up to purchases**

Click on an Item Name below to edit it. Click on Buyer names to send them an email. Please email harvestfest@uuss.org if you invite others so they can get reminder emails too.

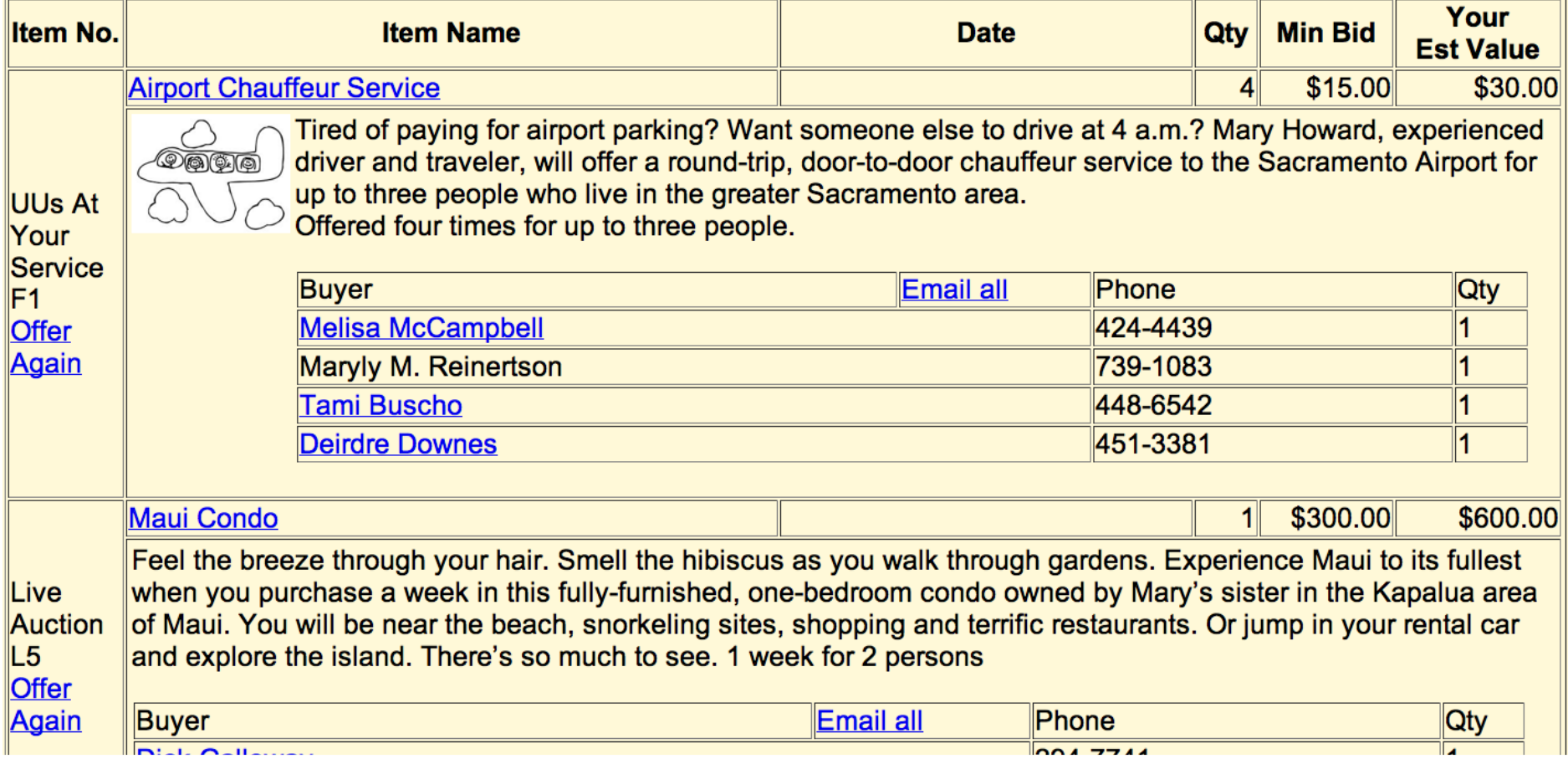

Be sure to update the information for your item, changing the date, number of people, etc. Then click the Save button at the bottom and you're done!

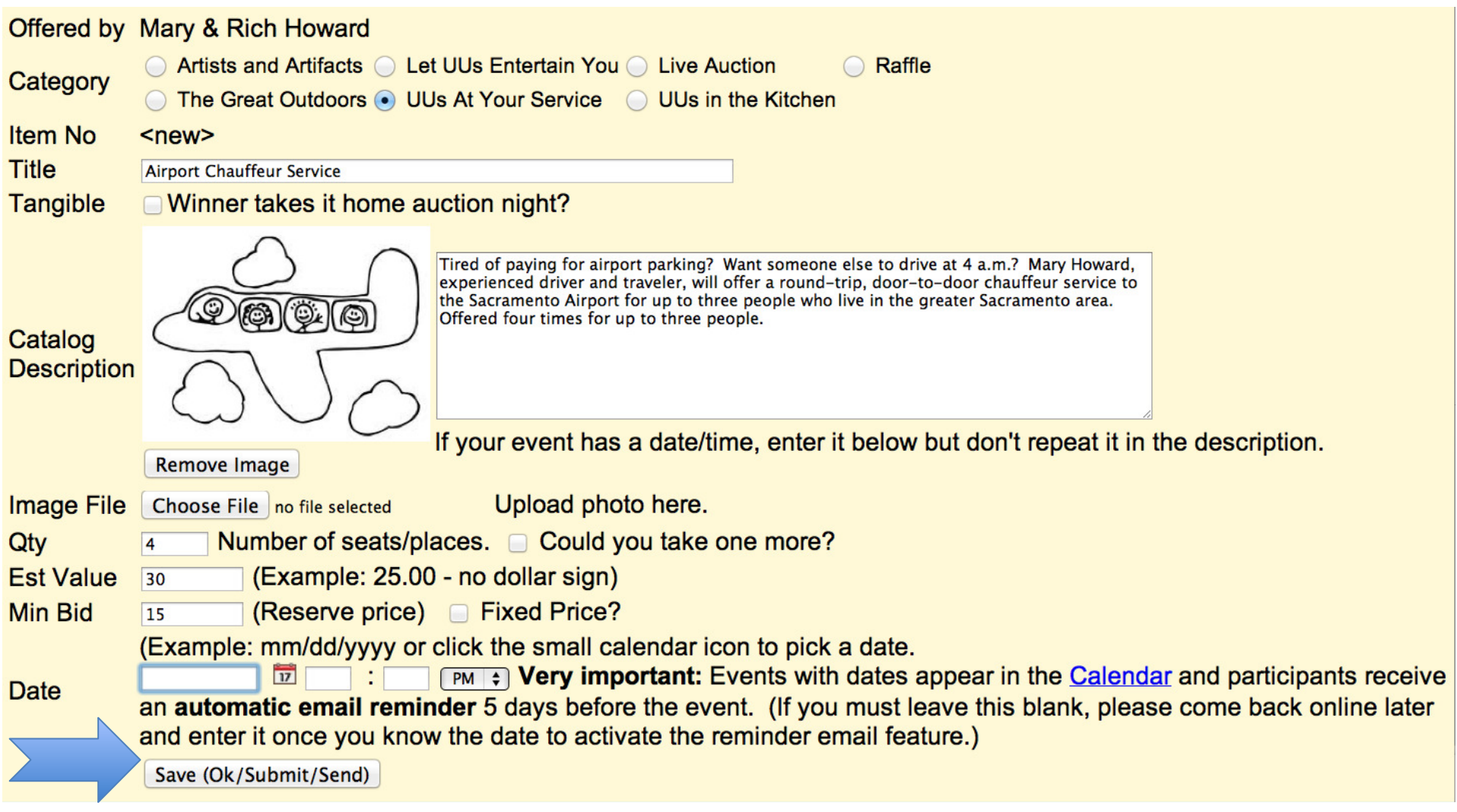

To donate a new item, click on "Donate new item", which will take you to this screen. Fill out the form, including the date and time, if applicable, number of people or times offered, and a description. Then click the "Save" button and you're finished!

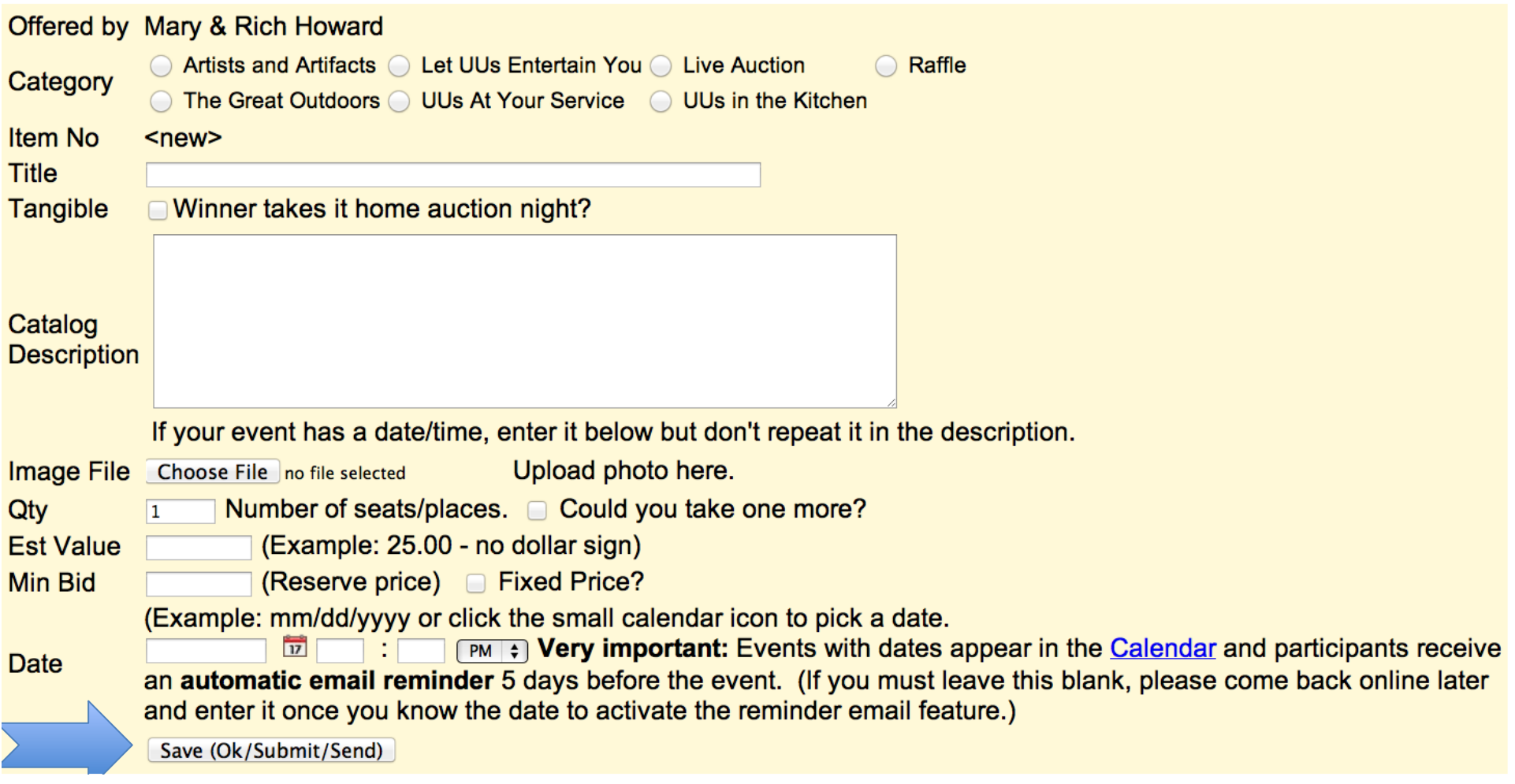